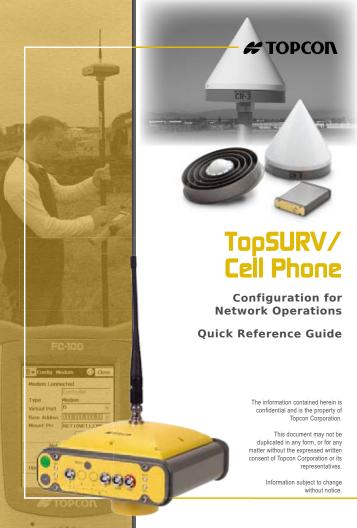

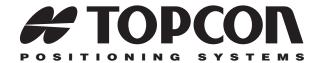

# TopSURV/Cell Phone Quick Reference Guide

**Configuration for Network Operations** 

Part Number 7010-0754

©Copyright Topcon Positioning Systems, Inc. February, 2006

All contents in this manual are copyrighted by Topcon.
All rights reserved.

#### **Terms and Conditions**

Thank you for buying this Topcon product. This manual has been prepared to assist you with the care and operation of the product and its use is subject to these Terms and Conditions and those more fully set forth in the Operator's/User's Manual.

This product is designed for use by professionals. Always use

This product is designed for use by professionals. Always use safety precautions at the job site.

### Copyrights and Trademarks

The information in this manual is a copyright of Topcon and is for use only with the product. TopSURV, HiPer, CR3, CR-4, and Topcon are trademarks or registered trademark of TPS. Windows and the Windows CE icon are registered trademarks of Microsoft Corporation. The Bluetooth wordmark and logos are owned by Bluetooth SIG, Inc. and any use of such marks by TPS are under license. Other product and company names mentioned herein may be trademarks of their respective owners.

#### Disclaimer of Warranty and License Agreement

Please see the Operator's/User's Manual for detailed information on warranties and the license agreement which may apply to the Product.

EXCEPT FOR SUCH WARRANTIES AND LICENSES PROVIDED WITH THE PRODUCT, THIS MANUAL AND THE PRODUCT ARE PROVIDED "AS-IS". TOPCON AND ITS DISTRIBUTORS SHALL NOT BE LIABLE FOR TECHNICAL OR EDITORIAL ERRORS OR OMISSIONS CONTAINED HEREIN; NOR FOR INCIDENTAL OR CONSEQUENTIAL DAMAGES RESULTING FROM THE FURNISHING, PERFORMANCE OR USE OF THIS MATERIAL OR THE PRODUCT.

Use of any computer programs or software supplied by Topcon or downloaded from the Topcon website in connection with the Product implies acceptance of the Terms and Conditions here and in the Operator's/User's Manual.

#### Note: Bluetooth configuration is a one time setup.

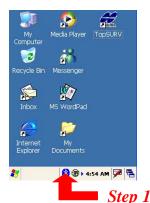

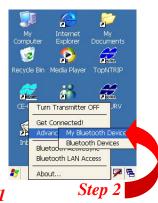

Device Manager

General COM Ports

My Bluetooth Device

Friendly Name:

FC100

Bluetooth Address: 00.02,c7,1c,dd,2b

Discoverable Use Authentication

Connectable Use Encryption

Step 3

Note: Make sure your controller is "Discoverable" and "Connectable".

🚯 🗃 ▶ 4:56 AM 📝 🖫

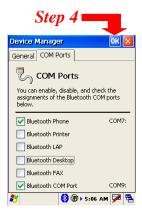

Note: The Bluetooth Phone and the Bluetooth COM Port must be checked.

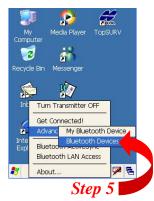

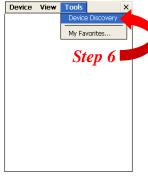

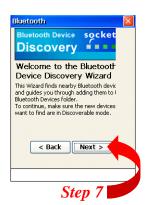

Note: Before selecting 'Next' in the last step, make sure that your cell phone is in discoverable mode for Bluetooth.

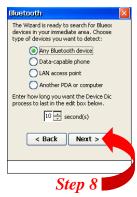

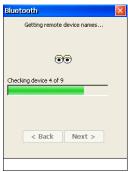

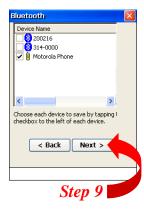

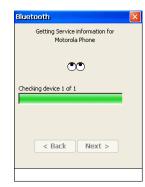

Note: At this time, your cell phone should prompt you to bond with your data collector. Select 'Yes' and enter the Bluetooth Passkey of 1111 on your phone and select 'Ok'.

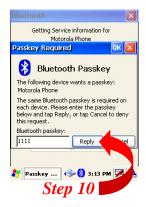

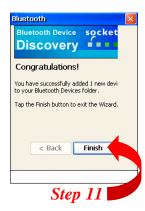

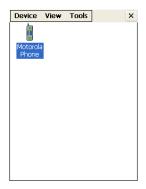

## Note: Dialup configuration is a one time setup.

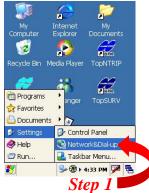

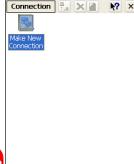

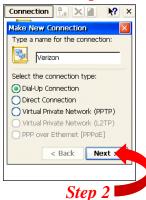

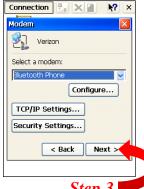

Step 3

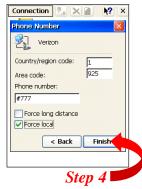

Note: For the Phone Number Field, enter the data phone number for connecting to the Internet, specified by your Service Provider.

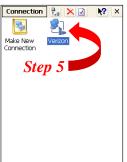

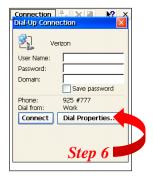

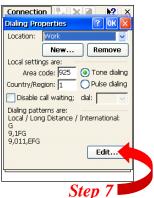

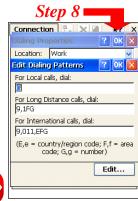

Connection | Dial-Up Connection Verizon 112345@vzw3q.com Liser Name: Password: Domain: Save password Phone: 925 #777 Dial from: Work Dial Properties... Connect Step 9 Conn... | 🖢 🎾 > 4:39 PM 🧏

Note: Enter the username and password for dialup networking, specified by your Service Provider.

Example: Verizon's username is phonenumber@vzw3g.c om and the password is vzw.

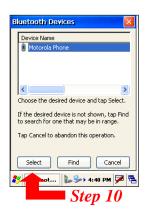

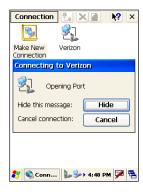

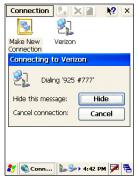

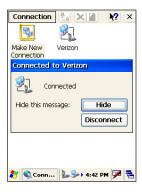

## Note: Equipment configuration is a one time setup.

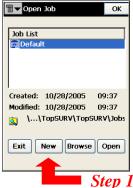

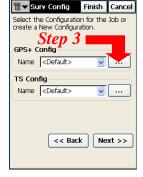

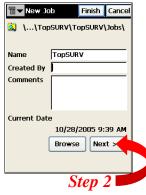

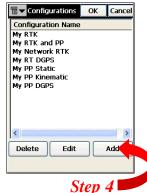

#### Creating a New Job

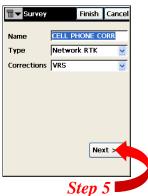

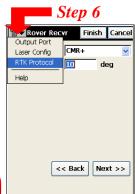

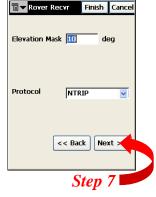

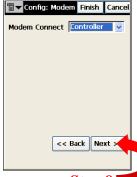

Step 8

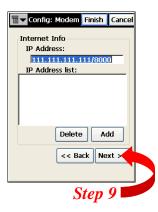

Note: Enter in the IP Address and Port number of the Network you are connecting to in the following format: IP Address/Port

Note: The Port number you enter will coincide with the Ntrip port of the Network. Make sure that you have selected the correct port.

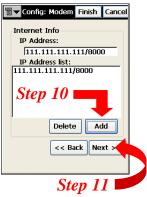

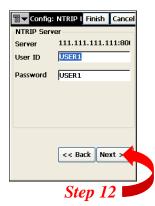

Note: Enter in the Ntrip User ID and Password that was assigned to you by the Network Administrator.

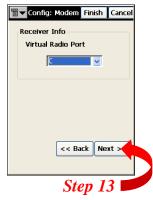

Note: Select a port that is not being used by the receiver. Keep in mind, port B is the Bluetooth port and port C is the modem port.

13

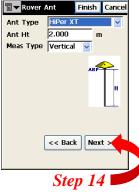

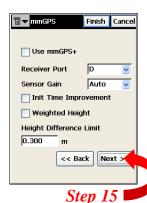

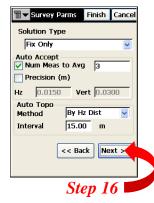

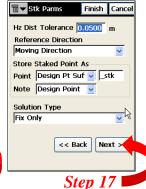

TopSURV/Cell Phone Quick Reference Guide

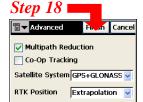

<< Back

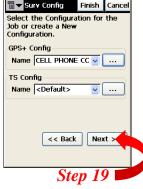

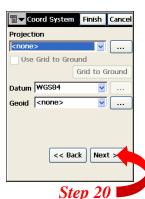

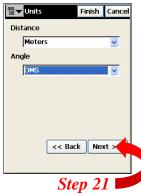

15

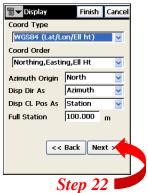

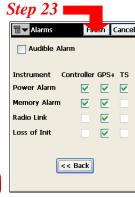

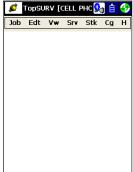

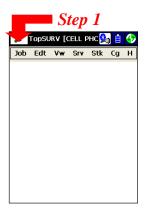

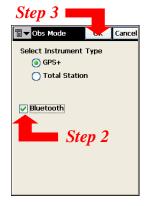

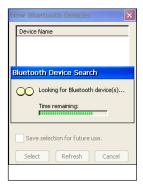

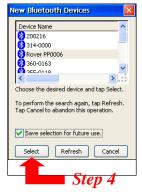

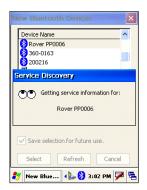

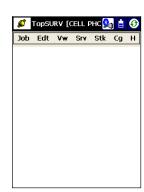

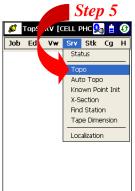

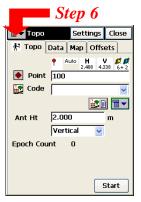

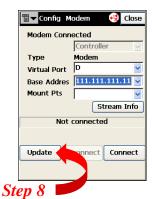

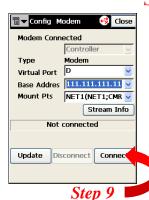

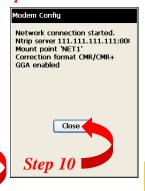

19

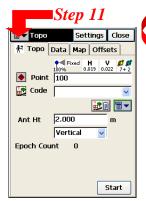

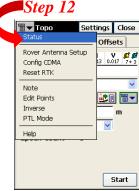

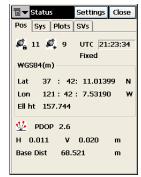

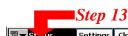

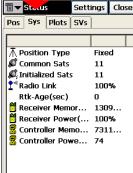

## *Step 14* **■**

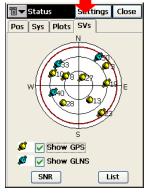

| <br>2 |
|-------|
|       |
| =     |
| _     |
| _     |
| <br>_ |
|       |
|       |
| _     |
| _     |
| <br>_ |
| <br>_ |
| _     |

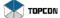

## # TOPCON

Topcon Positioning Systems, Inc. 7400 National Drive, Livermore, CA 94551

Phone: 800-443-4567

www.topcon.com

©2006 Topcon Positioning Systems, Inc. All rights reserved. No unauthorized duplication. TopSURV/Cell Phone Quick Reference Guide P/N: 7010-0754 Rev. A 02/06

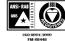